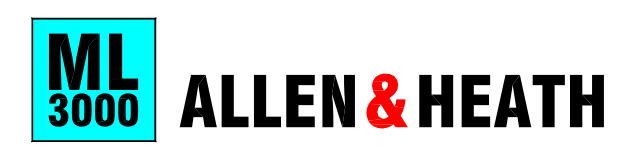

П

## QUICK START REFERENCE SHEET

 $\mathbb{R}$ 

Copy this sheet to keep with the console for guest user reference.

## **Using LCRplus™**

PAN and BLEND = Two controls adjust the balance between L, R and C.

MAIN MIX = Routes the channel to the main L,R,C mix.

Configure the AUX1-4 and WEDGE underpanel mode switches using a pen or pointed object.

**FRONT -OF-HOUSE or MONITOR Mode** 

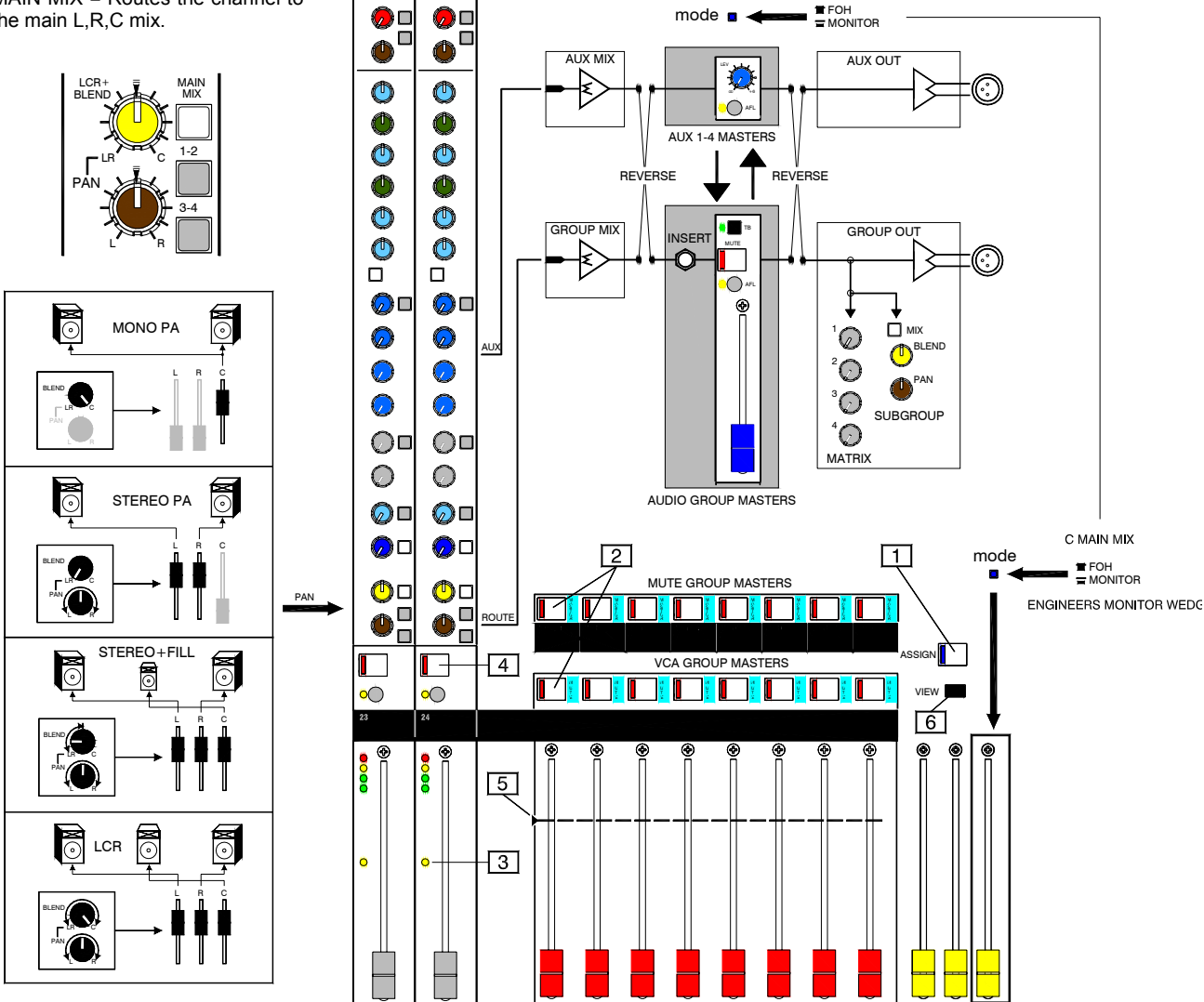

## **How VCA Groups Work:**

No audio passes through a VCA group. The channel signal routes direct to the main mix. A VCA replaces the channel fader. The VCA is controlled by a voltage from the channel fader and any VCA group master fader assigned to it.

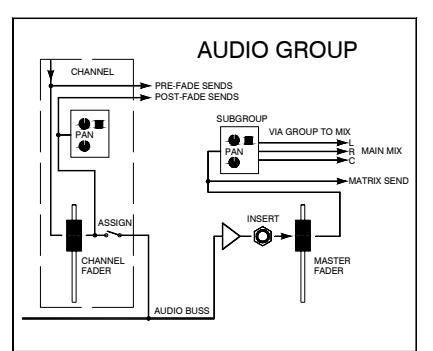

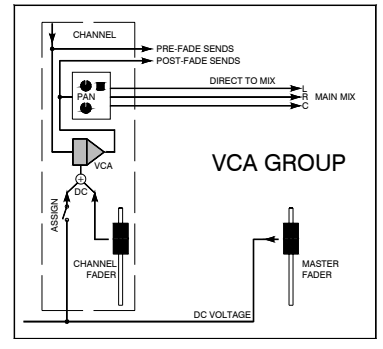

VCA groups affect the channel post-fade sends. They do not affect the pre-fade sends. Use VCA groups for level control. Use audio groups when you need to insert signal processing or feed the matrix.

## **How to Assign VCA/Mute Groups:**

To **assign** groups press the ASSIGN key 1. The blue LED flashes.

Press the MUTE key  $2$  of the group you want to assign. Its LED flashes

Check its current assignments on the channel VCA  $LEDs$  3

Edit using the channel MUTE keys  $\boxed{4}$ .

When you have finished press the ASSIGN key  $\boxed{1}$ again to exit.

For normal operation start with the VCA master fader at its unity gain position  $\boxed{5}$ .

To **view** groups press the group MUTE key 2 while holding down the VIEW key  $6$ .

**Note:** In normal operating mode channel VCA LEDs which are lit show channels assigned to one or more VCA groups.